一键安装 redmine3.2.0,安装过程一路 NEXT 即可。安装敏捷插件时会遇到相关问题。现所 安装插件经验分享下。

第一: 下载 redmine\_agile-1\_4\_0-light 敏捷插件文件, 解压后放到

C:\BitNami\redmine-3.2.0-1\apps\redmine\htdocs\plugins 目录下

第二: 执行: C:\BitNami\redmine-3.2.0-1\apps\redmine\htdocs\plugins>bundle install 命令。 第三:执行:

C:\BitNami\redmine-3.2.0-1\apps\redmine\htdocs\plugins>rakeredmine:plugins:migrate RAILS\_ENV=production 命令。

执行后报出红色部分的错误提示

C:\BitNami\redmine-3.2.0-1\apps\redmine\htdocs\plugins>rake redmine:plugins:migrate RAILS\_ENV=production

(in C:/BitNami/redmine-3.2.0-1/apps/redmine/htdocs)

rake aborted! p

You have already activated rake 10.1.0, but your Gemfile requires rake 10.4.2. P gem install -v=10.4.2 rake

repending `bundle exec` to your command may solve this.

C:/BitNami/redmine-3.2.0-1/apps/redmine/htdocs/config/boot.rb:6:in `<top (requir ed)>'

C:/BitNami/redmine-3.2.0-1/apps/redmine/htdocs/config/application.rb:1:in `<top (required)>'

C:/BitNami/redmine-3.2.0-1/apps/redmine/htdocs/Rakefile:5:in `<top (required)>'

(See full trace by running task with --trace)

解决方法如下:依次执行下面命令进行解决

C:\BitNami\redmine-3.2.0-1>gem sources --remove https://rubygems.org/

C:\BitNami\redmine-3.2.0-1>gem sources

--addhttps://rubygems-china.oss-cn-hangzhou.aliyuncs.com/

C:\BitNami\redmine-3.2.0-1>gem install rake -v '10.4.2'

## C:\BitNami\redmine-3.2.0-1>gem install rake -v '10.4.2' Fetching: rake-10.4.2.gem (100%)

rake's executable "rake" conflicts with C:/BitNami/redmine-3.2.0-1/ruby/bin/rake

Overwrite the executable? [yN] gem install rake  $-v$  '10.4.2'y rake's executable "rake" conflicts with C:/BitNami/redmine-3.2.0-1/ruby/bin/rake

Overwrite the executable?  $\lceil yN \rceil$  y Successfully installed rake-10.4.2 Parsing documentation for rake-10.4.2 Installing ri documentation for rake-10.4.2 Done installing documentation for rake after 1 seconds gem installed

 $\therefore$  \BitNami\redmine-3.2.0-1>gem list

截图部分出现【yN】时直接输入 Y 即可。

最后执行 C:\BitNami\redmine-3.2.0-1\apps\redmine\htdocs\plugins>rake redmine:plugins:migrate RAILS\_ENV=production 命令

C:\BitNami\redmine-3.2.0-1\apps\redmine\htdocs\plugins>rake redmine:plugins:migr ate RAILS\_ENV=production<br>(in C:/BitNami/redmine-3.2.0-1/apps/redmine/htdocs) DL is deprecated, please use Fiddle Migrating redmine\_agile (Redmine Agile plugin (Light version))... = 1 CreateIssueStatusOrders: migrating === create\_table(:issue\_status\_orders)  $\rightarrow 0.0080s$ add\_index(:issue\_status\_orders, :issue\_id)  $\rightarrow 0.0290s$ 

## 重启服务安装完成

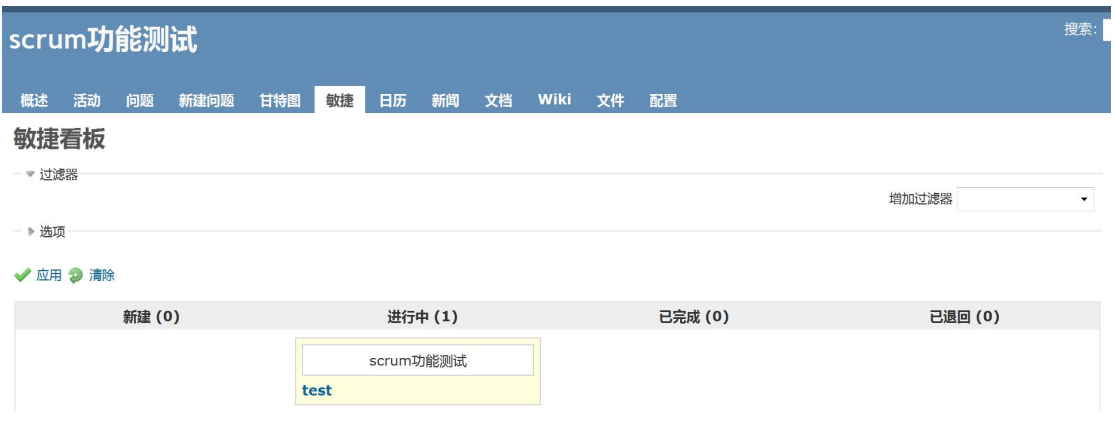